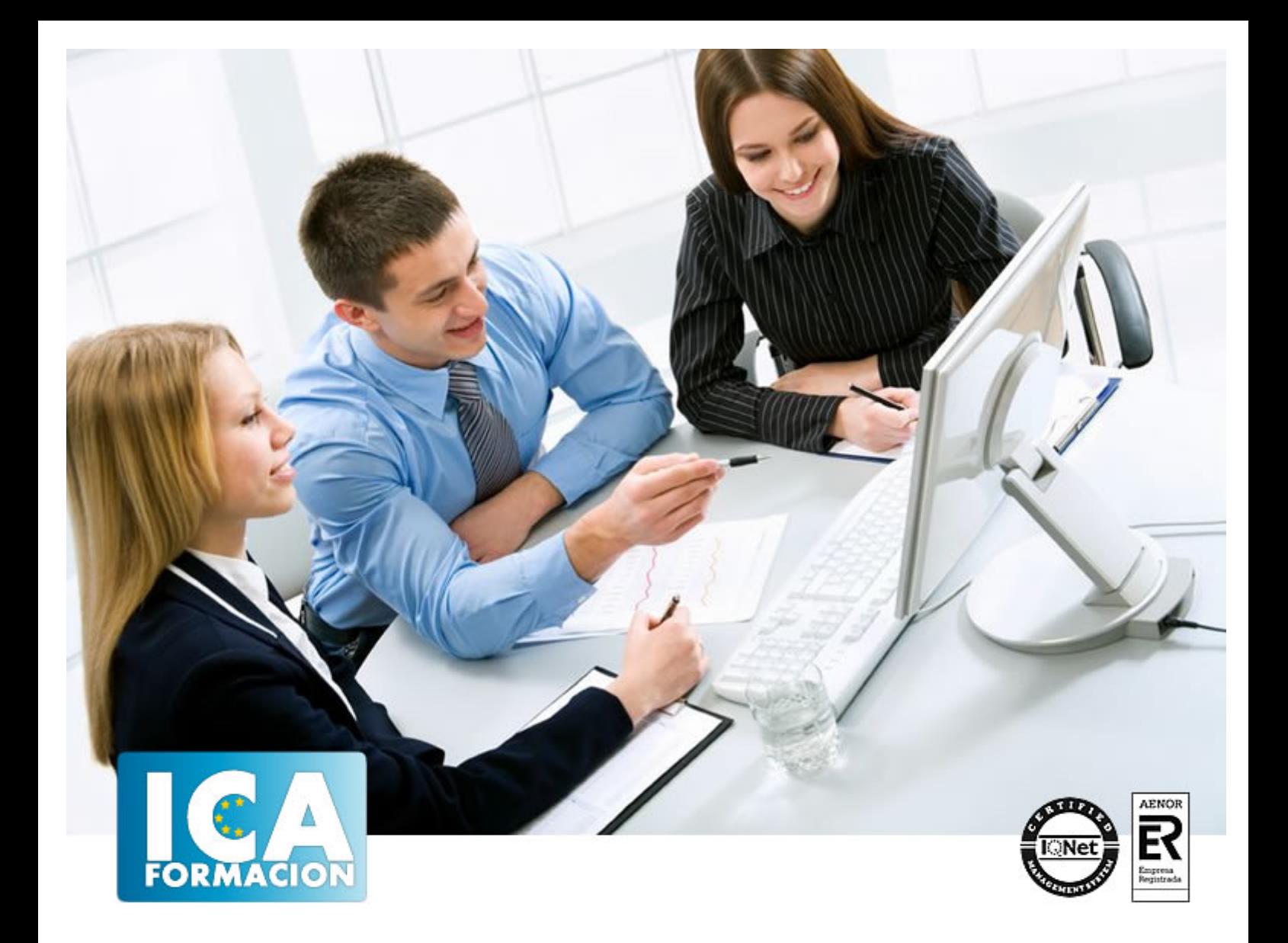

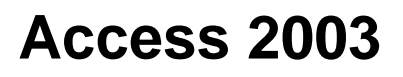

Access 2003

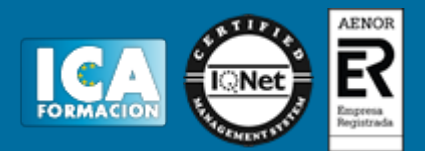

**Access 2003**

**Duración:** 60 horas

**Precio:** 420 euros.

**Modalidad:** e-learning

## **Objetivos:**

**OBJETIVOS:** Access es una aplicación informática muy potente de gestión de bases de datos relacionales que le permitirá realizar tareas tales como: crear tablas para almacenar datos, creación de consultas, generar informes, diseñar pantallas atractivas para introducir o visualizar datos, automatizar trabajos utilizando macros. Este curso es realmente completo y práctico, permitiéndole incluso conocer cómo integrar e importar datos de Access a otras aplicaciones. El curso incluye simulaciones del programa real por lo que no es imprescindible tenerlo instalado. Además son numerosas las prácticas" paso a paso" descargables (PDF), así como las explicaciones audiovisuales y los cuestionarios.

## **Metodología:**

El Curso será desarrollado con una metodología a Distancia/on line. El sistema de enseñanza a distancia está organizado de tal forma que el alumno pueda compatibilizar el estudio con sus ocupaciones laborales o profesionales, también se realiza en esta modalidad para permitir el acceso al curso a aquellos alumnos que viven en zonas rurales lejos de los lugares habituales donde suelen realizarse los cursos y que tienen interés en continuar formándose. En este sistema de enseñanza el alumno tiene que seguir un aprendizaje sistemático y un ritmo de estudio, adaptado a sus circunstancias personales de tiempo

El alumno dispondrá de un extenso material sobre los aspectos teóricos del Curso que deberá estudiar para la realización de pruebas objetivas tipo test. Para el aprobado se exigirá un mínimo de 75% del total de las respuestas acertadas.

El Alumno tendrá siempre que quiera a su disposición la atención de los profesionales tutores del curso. Así como consultas telefónicas y a través de la plataforma de teleformación si el curso es on line. Entre el material entregado en este curso se adjunta un documento llamado Guía del Alumno dónde aparece un horario de tutorías telefónicas y una dirección de e-mail dónde podrá enviar sus consultas, dudas y ejercicios El alumno cuenta con un período máximo de tiempo para la finalización del curso, que dependerá del tipo de curso elegido y de las horas del mismo.

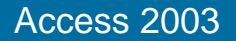

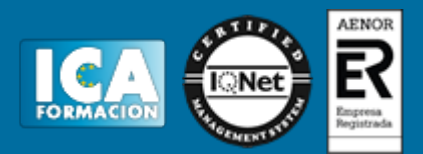

# **Profesorado:**

Nuestro Centro fundado en 1996 dispone de 1000 m2 dedicados a formación y de 7 campus virtuales.

Tenemos una extensa plantilla de profesores especializados en las diferentes áreas formativas con amplia experiencia docentes: Médicos, Diplomados/as en enfermería, Licenciados/as en psicología, Licencidos/as en odontología, Licenciados/as en Veterinaria, Especialistas en Administración de empresas, Economistas, Ingenieros en informática, Educadodores/as sociales etc…

El alumno podrá contactar con los profesores y formular todo tipo de dudas y consultas de las siguientes formas:

-Por el aula virtual, si su curso es on line -Por e-mail -Por teléfono

## **Medios y materiales docentes**

-Temario desarrollado.

-Pruebas objetivas de autoevaluación y evaluación.

-Consultas y Tutorías personalizadas a través de teléfono, correo, fax, Internet y de la Plataforma propia de Teleformación de la que dispone el Centro.

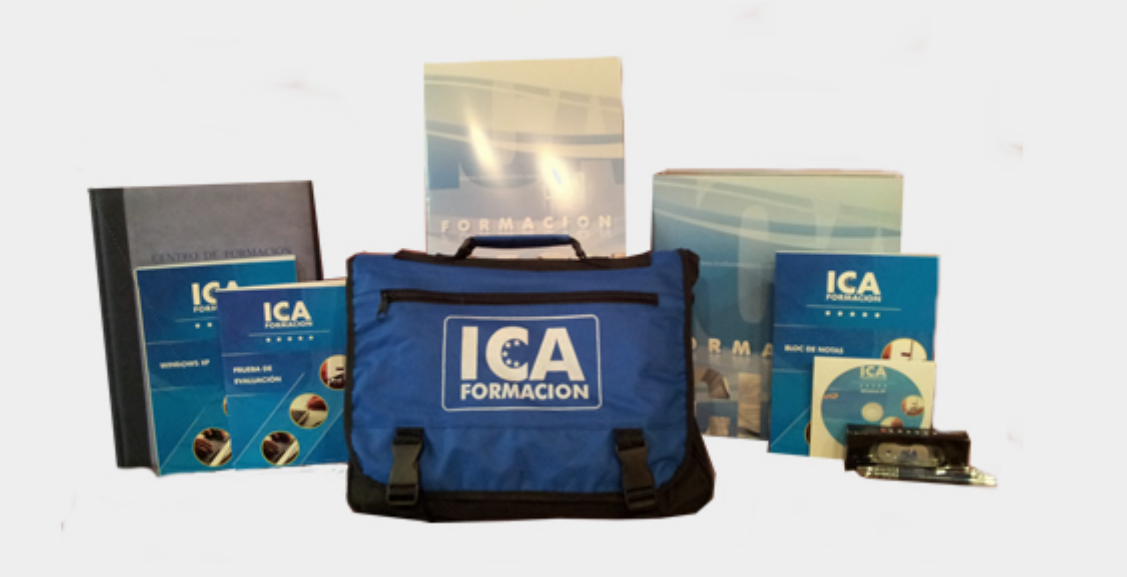

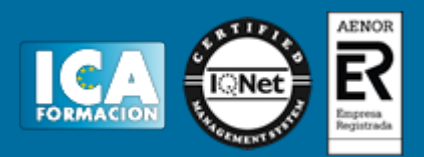

# **Titulación:**

Una vez finalizado el curso, el alumno recibirá por correo o mensajería la titulación que acredita el haber superado con éxito todas las pruebas de conocimientos propuestas en el mismo.

# **Programa del curso:**

- **1 Introducción a Access**
- 1.1 Vídeo real Qué es una base de datos
- 1.2 Entrar en Microsoft Access
- 1.3 Salir de Microsoft Access
- 1.4 Práctica simulada Entrar y salir de Access
- 1.5 Vídeo real Componentes de una base de datos
- 1.6 Vídeo real Tablas, registros y campos
- 1.7 Cuadro de entrada de Access
- 1.8 Trabajar con ventanas
- 1.9 Los menús
- 1.10 Menús contextuales
- 1.11 Barras de herramientas
- 1.12 Práctica Introducción a Microsoft Acess
- 1.13 Cuestionario: Introducción a Access
- **2 Comenzando con Ms-Access**
- 2.1 Crear una base de datos en blanco
- 2.2 Asistente para bases de datos
- 2.3 Simulación Crear una base de datos en blanco
- 2.4 Abrir una base de datos existente
- 2.5 Guardar y Guardar como
- 2.6 Práctica Crear y abrir bases de datos
- 2.7 Cuestionario: Comenzando con Ms-Access
- **3 Creación de tablas**
- 3.1 Ventana tablas
- 3.2 Las tablas en Vista Diseño
- 3.3 Las tablas en Vista Hoja de datos
- 3.4 Crear tablas en Vista Hoja de datos
- 3.5 Asistente para tablas
- 3.6 Práctica simulada Cambiar de vistas
- 3.7 Práctica simulada Crear una tabla en Vista Hoja de datos
- 3.8 Crear tablas en Vista Diseño

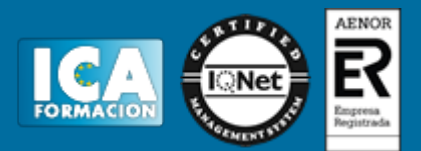

- 3.9 Vídeo real Tipos de datos en Access
- 3.10 Elegir clave principal
- 3.11 Práctica Creación de tablas
- 3.12 Cuestionario: Creación de tablas

#### **4 Modificar tablas**

- 4.1 Cambiar el nombre de las tablas
- 4.2 Insertar y borrar campos
- 4.3 Añadir y eliminar registros
- 4.4 Simulación Eliminar campos y registros
- 4.5 Práctica Modificar tablas
- 4.6 Cuestionario: Modificar tablas

#### **5 Tablas - Visualización Hoja de datos**

- 5.1 Altura de filas y ancho de columnas
- 5.2 Organizar columnas
- 5.3 Ocultar y mostrar columnas
- 5.4 Inmovilizar columnas
- 5.5 Cambiar tipos de fuentes
- 5.6 Cambiar el formato de las celdas
- 5.7 Práctica simulada Cambiar el formato de la hoja de datos
- 5.8 Ordenar datos
- 5.9 Previsualizar e imprimir tablas
- 5.10 Práctica Previsualización de la hoja de datos
- 5.11 Cuestionario: Tablas visualización de la Hoja de datos
- **6 Las Relaciones**
- 6.1 Relacionar tablas
- 6.2 Vídeo real Tipos de relaciones
- 6.3 Definir relaciones
- 6.4 Cómo eliminar una relación
- 6.5 Exigir la integridad referencial
- 6.6 Práctica simulada Clave principal e Integridad referencial
- 6.7 Práctica Establecer relaciones
- 6.8 Cuestionario: Las relaciones

#### **7 Tablas avanzadas**

- 7.1 Propiedades de los campos
- 7.2 Aplicación de la regla de validación
- 7.3 Aplicación de la máscara de entrada
- 7.4 Práctica Modificar el diseño e introducir datos en una tabla
- 7.5 Cuestionario: Tablas avanzadas

## **8 Consultas de selección**

- 8.1 Vídeo real Definición de una consulta
- 8.2 Las consultas en Vista Diseño
- 8.3 Tipos de consultas
- 8.4 Crear una consulta de selección
- 8.5 Práctica simulada Consulta de selección
- 8.6 Operadores lógicos
- 8.7 Vídeo real Operadores comparativos
- 8.8 Consultas paramétricas
- 8.9 Práctica Especificar criterios en una consulta
- 8.10 Cuestionario: Consultas de selección: criterios

#### **9 Consultas de totales**

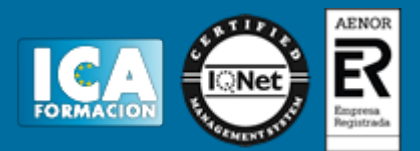

- 9.1 Agrupar registros
- 9.2 Totalizar grupos
- 9.3 Campos calculados
- 9.4 Selección de grupos específicos
- 9.5 Práctica simulada Consulta de totales
- 9.6 Práctica Consulta de totales
- 9.7 Cuestionario: Consultas de totales
- **10 Consultas de acción**
- 10.1 Consultas de actualización
- 10.2 Consultas de creación de tablas
- 10.3 Práctica simulada Consulta de creación de tabla
- 10.4 Consultas de datos anexados
- 10.5 Consultas de eliminación
- 10.6 Práctica simulada Consultas de eliminación
- 10.7 Práctica Consultas de acción
- 10.8 Cuestionario: Consultas de acción
- **11 Formularios**
- 11.1 Definición de un formulario
- 11.2 Modos de visualización de un formulario
- 11.3 Partes que componen un formulario
- 11.4 Los formularios en Vista Formulario
- 11.5 Los formularios en Vista Diseño
- 11.6 Crear un formulario a través del asistente
- 11.7 Práctica simulada Creación de un formulario sencillo
- 11.8 Impresión de un formulario
- 11.9 Práctica Formularios
- 11.10 Cuestionario: Formularios
- **12 Diseño de un formulario**
- 12.1 Crear un formulario en Vista Diseño
- 12.2 Basar un formulario en varias tablas
- 12.3 Subformularios
- 12.4 La ventana Propiedades
- 12.5 Cuadros de texto y Etiquetas
- 12.6 Cuadros de lista y Cuadros combinados
- 12.7 Simulación Diseño de un formulario
- 12.8 Práctica Diseño de un formulario
- 12.9 Cuestionario: Diseño de un formularios

#### **13 Informes sencillos**

- 13.1 Utilización de informes
- 13.2 Ventana informes
- 13.3 Los informes en Vista Diseño
- 13.4 Los informes en Vista preliminar
- 13.5 Informes sencillos autoinformes
- 13.6 Asistente para informes
- 13.7 Práctica simulada Informes sencillos
- 13.8 Práctica Informes sencillos
- 13.9 Cuestionario: Informes sencillos
- **14 Diseño de un informe**
- 14.1 Diseño de un informe
- 14.2 Hacer cálculos en un informe
- 14.3 Crear totales generales

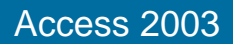

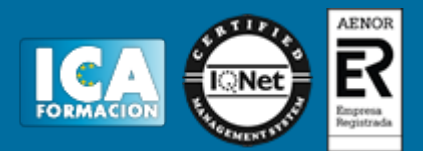

- 14.4 Numerar registros junto a un total
- 14.5 Práctica Diseño de un informe
- 14.6 Cuestionario: Diseño de un informe

**15 Macros**

- 15.1 Creación de una macro
- 15.2 Acciones y argumentos
- 15.3 Macro Autoexec
- 15.4 Práctica simulada Las macros
- 15.5 Práctica Macros
- 15.6 Cuestionario: Las macros

**16 Integrar Access con otras aplicaciones**

- 16.1 Vídeo real Importar y vincular datos
- 16.2 Cómo debe obtener datos procedentes de otra base de datos
- 16.3 Importar datos de Excel
- 16.4 Vincular datos
- 16.5 Práctica Integrar Access con otras aplicaciones
- 16.6 Cuestionario: Integrar Access con otras aplicaciones.
- 16.7 Cuestionario: Cuestionario final